# **AutoCAD - Initiation - nuage de points**

31/01/2024

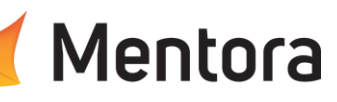

# **Durée** 5 jours (35,00 heures)

### **Public visé**

• Dessinateurs, techniciens, géomètres ingénieurs, architecte et responsable de bureaux d'études

Cette formation est accessible aux personnes en situation de handicap. Pour toute question appeler Mme Champagne au 06-87-13-16-32

# **Pré-requis**

- Connaissance de l'environnement Windows • Connaissance des bases du dessin
- 

### **Objectifs pédagogiques**

- Acquérir les bases d'AutoCAD pour être autonome en dessin 2D
- Modéliser en 2D un bâtiment à partir d'un nuage de points

### **Admission** :

Sans condition particulière

### **Délais d'accès :**

De 1 semaine à 2 mois en fonction du financement demandé

**Informations** : Mme Champagne au 06-87-13-16-32

## **Modalités pédagogiques**

- Alternance d'exposés théoriques et de mise en situation sur des cas sélectionnés par l'intervenant ou des cas d'entreprises
- Questionnaire d'évaluation des connaissances et des besoins en amont de la formation et/ ou un audit téléphonique.
- QCM final

### **Moyens et supports pédagogiques**

- 1 station de travail par personne, 5 personnes maximum par session
- Remise d'un support de cours au format PDF ou courte vidéo

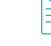

## **Modalités d'évaluation et de suivi**

- Evaluation des acquis de la formation par le formateur tout au long de la formation
- Evaluation par stagiaire de la qualité de la formation
- Evaluation à froid (j+2 mois après la formation)
- Attestation de Formation et feuille d'émargement. • Votre conseiller formation est à votre disposition pour le suivi qualité, la satisfaction de la formation et toute demande de médiation.

## PROGRAMME

## **Description / Contenu**

**Les principes de base d'AutoCAD**

### **JOUR 1**

## **La partie création graphique**

- **L'interface utilisateur d'AutoCAD :**
	- Présentation & mise en œuvre / Menus déroulants
	- Barres d'outils / Rubans La zone de commande
	- Echange d'informations entre l'utilisateur et AutoCAD

#### **Les commandes d'AutoCAD Les fonctions de Zooms :**

• Les différents Zooms (Etendu, Fenêtre, +, -, Tout, ...)

### Le Panoramique et les Vues / Regen

#### **Les commandes de création d'entités :**

- La création des objets : Ligne, Cercle, Polyligne, e, etc.
- Principes de base de la Sélection
- L'utilisation des accrochages aux objets
- L'utilisation des systèmes des coordonnées
- Les objets annotatives : Texte, Hachure, Cotation, etc.

### **Les calques :**

- Le principe des calques / la barre d'outils de calque - Calque courant / Création de calques
- Gestion des calques (Actif/Inactif, Geler/Libérer, etc.)

• Paramétrages divers et organisation des calques

#### **La création et l'utilisation de Blocs :**

- Le principe des blocs & insertion de blocs
- La création des fichiers blocs (Wbloc)
- La décomposition et l'édition des blocs

#### **JOUR 2**

#### **L'utilisation du Design Center La création et l'utilisation des références externes :**

- Le principe des XREFs et Insertion des XREFs
- La gestion des XREFs

#### **La cotation :**

- Le principe de cotation et Organisation
- Les cotations (linéaires, alignées, angulaires, etc.)
- La création/modification des styles de cotes
- La détermination de l'échelle des cotes

### **L'hachurage :**

- Le principe d'hachurage et les motifs de hachures
- La gestion des zones hachurées
- La modification des hachures

#### **Gestion et Insertion d'images et PDF :**

- Insertion et gestion des images et PDF
- Importation des fichiers PDF en vecteurs

### **L'espace Objet et les espaces de présentation :**

- Le principe des présentations
- La gestion de la mise en page
- La création des fenêtres flottantes

Contactez-nous au 05 57 70 25 05

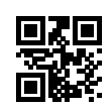

**AutoCAD - Initiation - nuage de points**

31/01/2024

• La mise à l'échelles de des vues de dessin

Mentora

- Le verrouillage des fenêtres flottantes<br>• Gestion de la visibilité des calques par
- Gestion de la visibilité des calques par fenêtre

#### **JOUR 3**

#### **Les sauvegardes :**

- L'enregistrement du dessin courant
- L'activation du fichier de sauvegarde automatique
- La sauvegarde du fichier sous une version inférieure

#### **L'impression :**

- La sélection des paramètres de tracé
- Les imprimantes Windows et AutoCAD
- Les tables de styles de tracé
- L'échelle d'impression

#### **JOUR 4**

#### **Nuage de points**

- changer l'interface pour la modélisation 3D • Attachement d'un nuage de points dans un dessin
- Le géoréférencement
- L'affichage du nuage de points
- Désactiver l'accrochage aux points
- La visualisation
- Utilisation des délimitations
- 
- Les coupes<br>• Fxtraire des • Extraire des lignes de coupe
- Le gestionnaire de nuages de points

#### **JOUR 5**

### **Nuage de points (suite)**

• La modélisation